## Cardholder Responsibilities

- Collect receipts to verify purchases for auditing
- Watch for unauthorized transactions on your statement and report/dispute them immediately
- Dispute any incorrect charges with the vendor directly before filing an online or paper dispute form
- Complete your reconciliation by the **due date**
- Keep the card (and card number) confidential

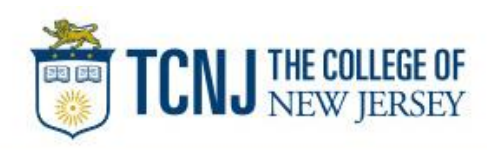

# Cardholder review period

#### Unique to your program

Review *your company's unique* CCER statement cycle, and Reminder and Grace Periods within the **Cardholder Summary** located at the top of the Review Open Statements and View Cycle-to-Date screens

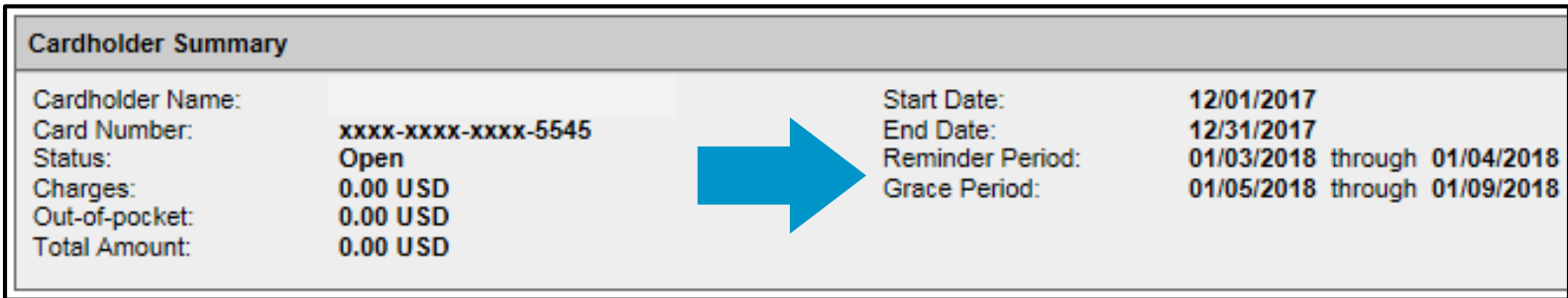

- Calendar month statement period.
- An email will be sent out to Cardholders (and Reconcilers) when the current statement cycle has ended, indicating that the statement can be submitted for approval (Statement Reviewed). If the statement end date falls on a weekend, the email will be sent the following Tuesday.
- If the Cardholder (or Reconciler) has not reviewed and submitted the statement after *2* calendar days, a reminder email will be sent out. Cardholders and Reconcilers will have an additional *5* days grace to complete the review.
- If you are on vacation or do not have online access, contact your Program Administrator.

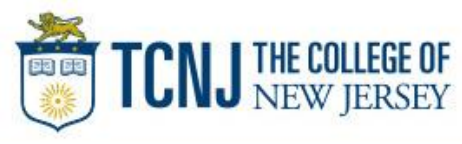

## E-Mail notification

### **Cardholder statement ready for review**

Statement review for 05/31/20XX

Dear Cardholder:

Your most recent statement is ready for review by accessing the Wells Fargo Commercial Card Expense Reporting system for the following card(s):

#### **xxxx-xxxx-xxxx-1234**

Please complete your review in a timely manner and forward your receipts as appropriate.

This is an automated email. Please do not reply to this message.

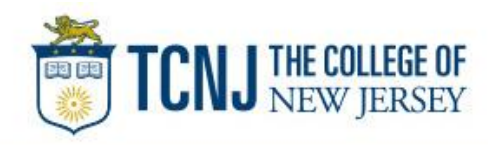

## Cardholder home page

### Manage Statements – Review Open Statements

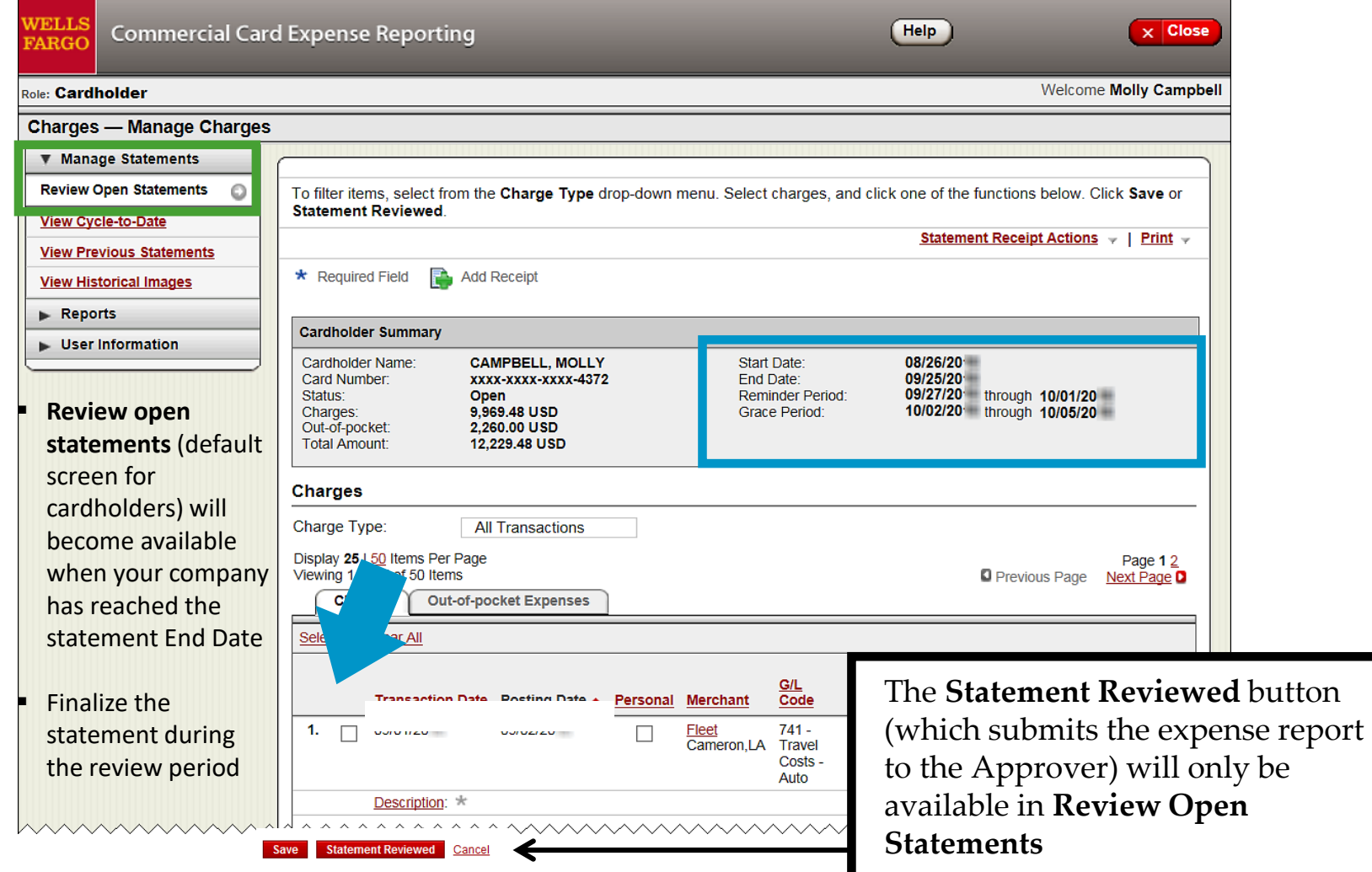

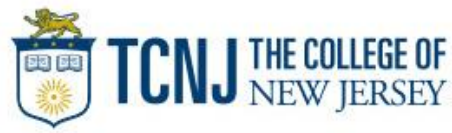

### Manage Statements

### View Previous Statements – 13 month history

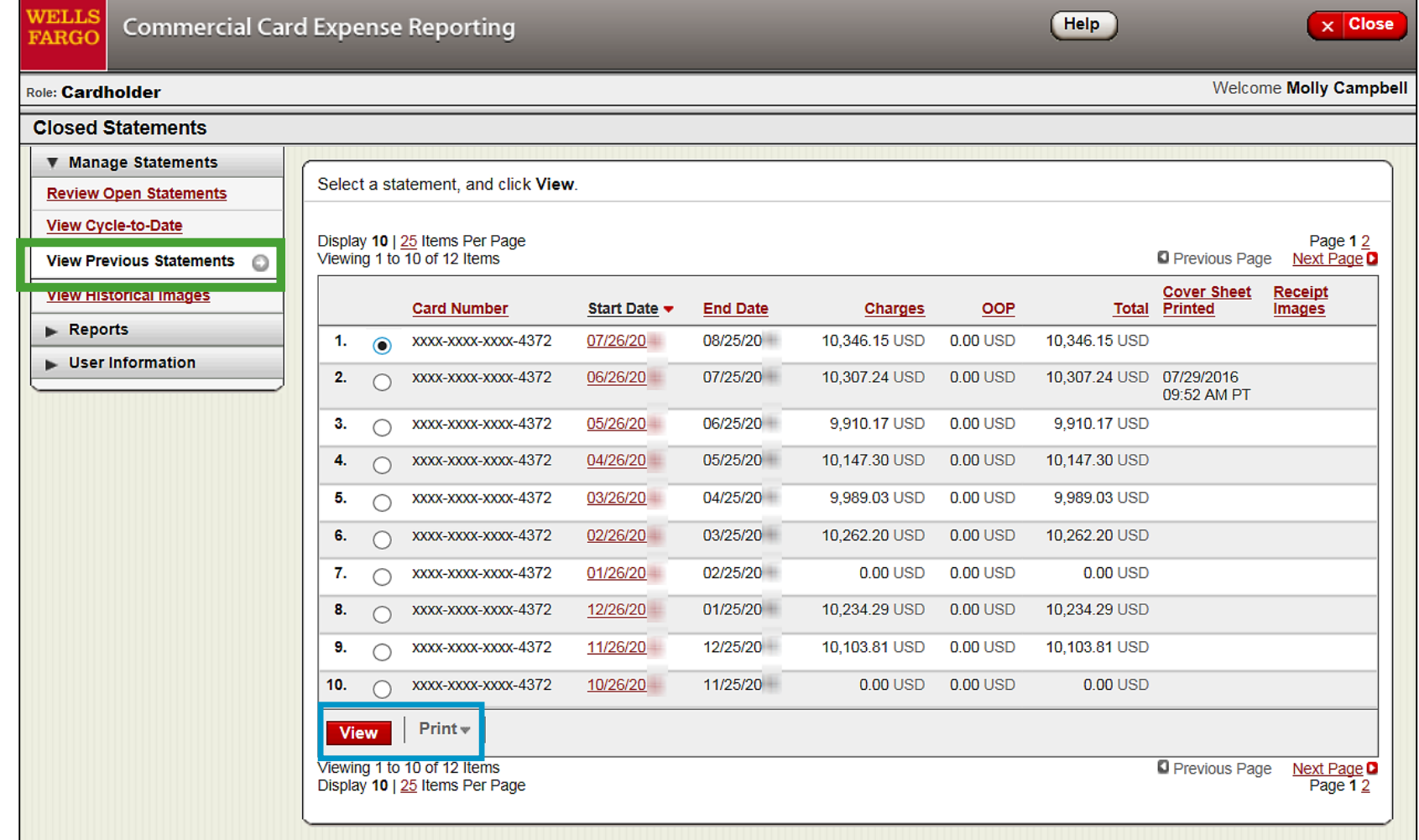

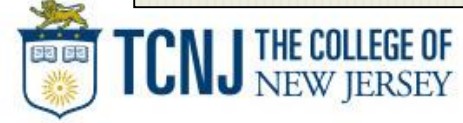

### Manage Statements View Cycle-to-Date Transactions

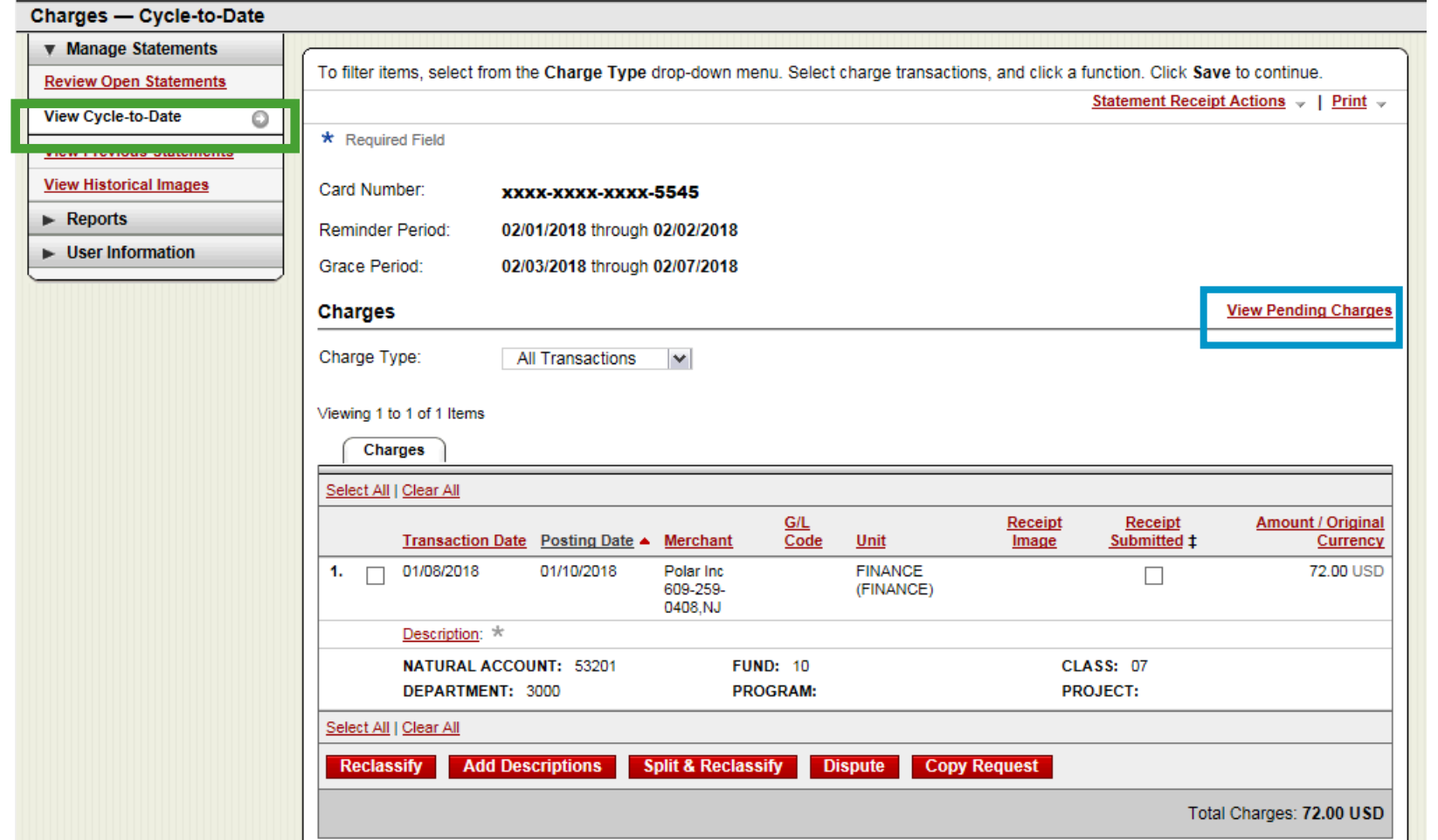

- 
- **•** Transactions appear on your statement as they are posted through the system
- To view Real-Time Authorizations, click on the View Pending Charges link

### View Pending Charges Within Cycle-to-Date (only)

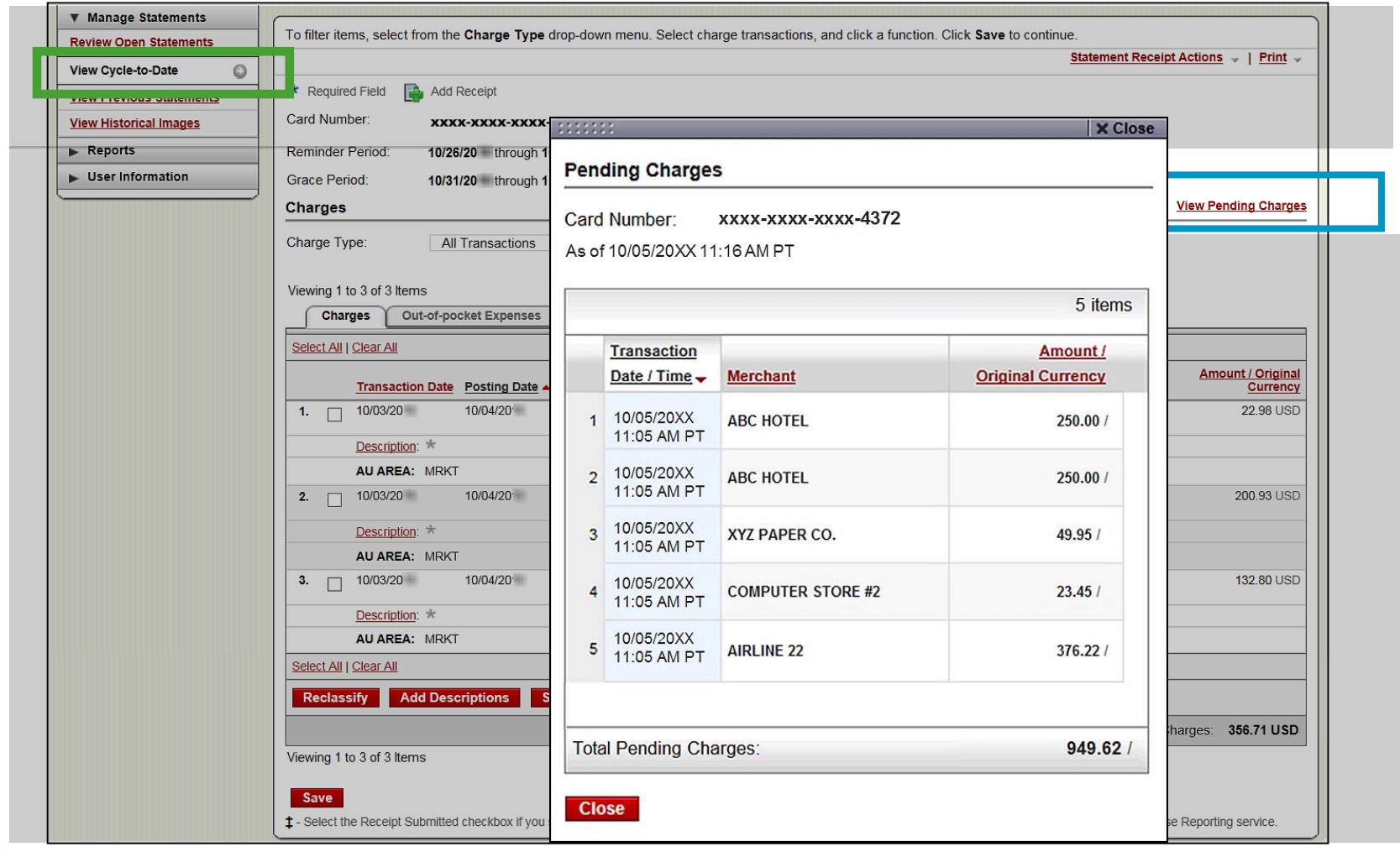

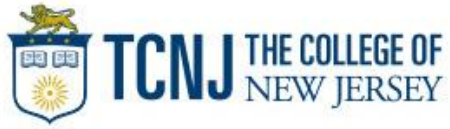

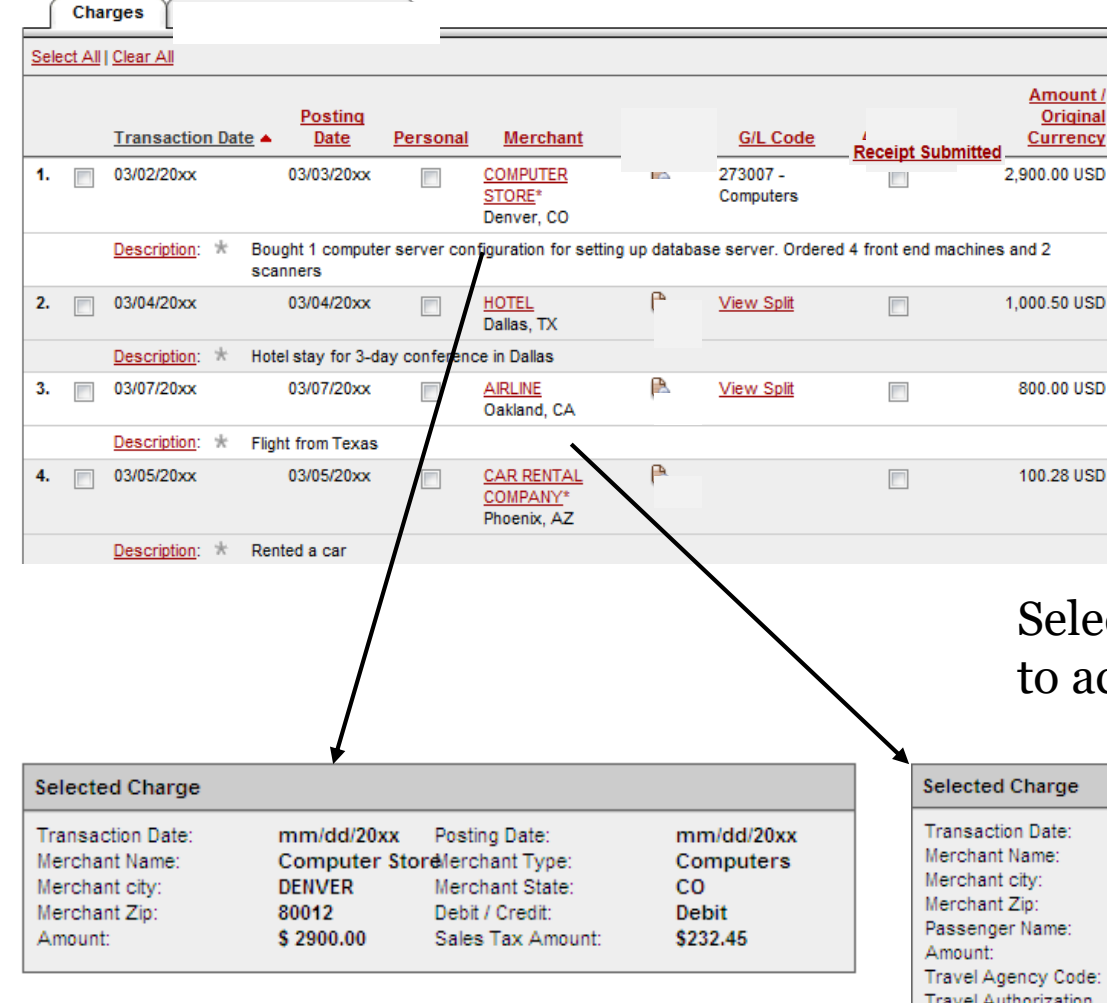

#### If a vendor transmits additional details with the transaction, the merchant name is red and underlined

#### Select the merchant name to access the detail screen

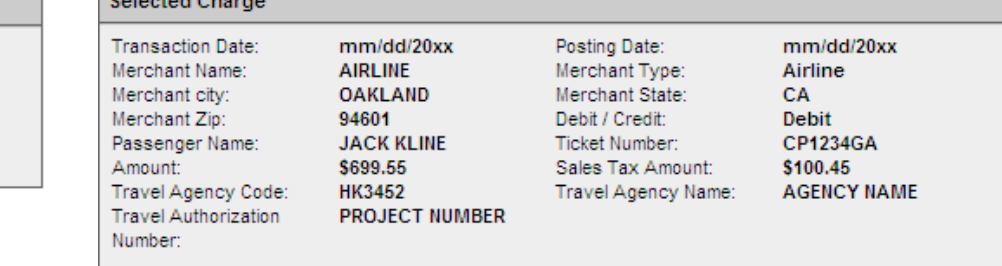

#### **Details**

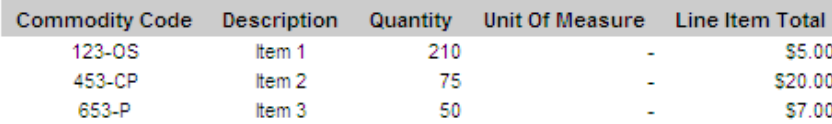

THE COLLEGE OF<br>NEW JERSEY

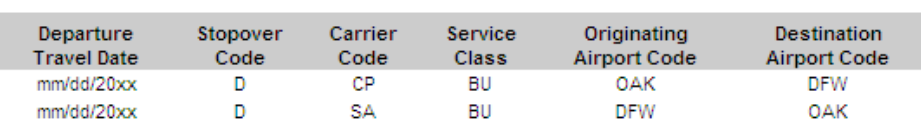

#### **Details**

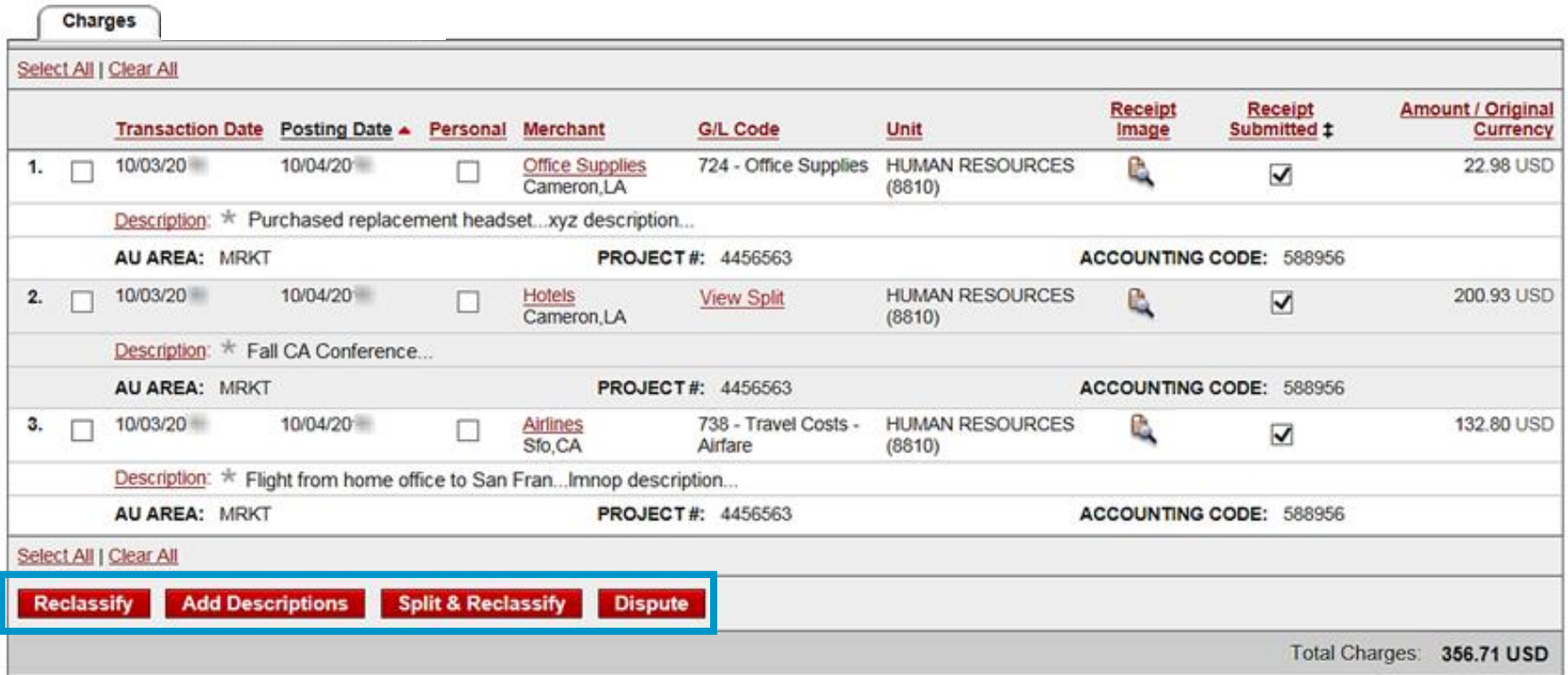

#### **Available functionality includes:**

- Reclassify allocate an entire transaction and add a description
- Add Descriptions provide transaction details
- Split and Reclassify divide a transaction multiple ways and add descriptions
- Dispute dispute a transaction

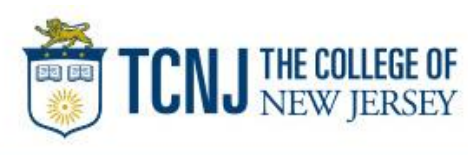

# Reclassify screen

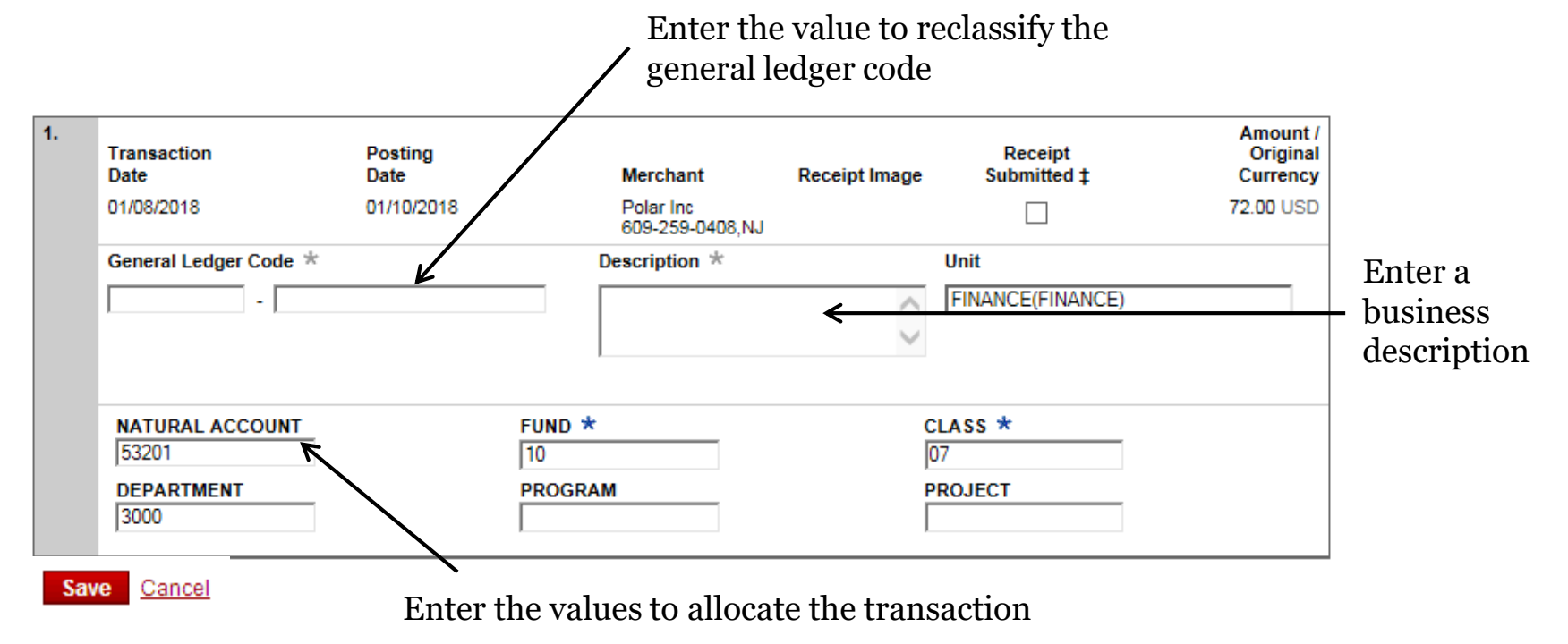

• Avoid special characters  $- <$  > %; ( ) & + \ # ? { } I ^ ~ [ ] "

Please note the system will timeout after 15 minutes of inactivity. You will receive a warning message shortly before the session is set to expire.

> Your CEO portal session will expire in 30 seconds. Press any key, or click anywhere on the screen to continue.

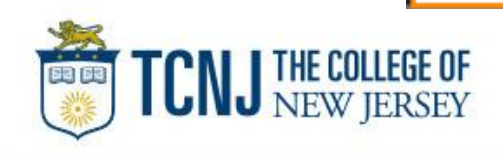

### Add Descriptions

To multiple charges (selected on the main statement screen)

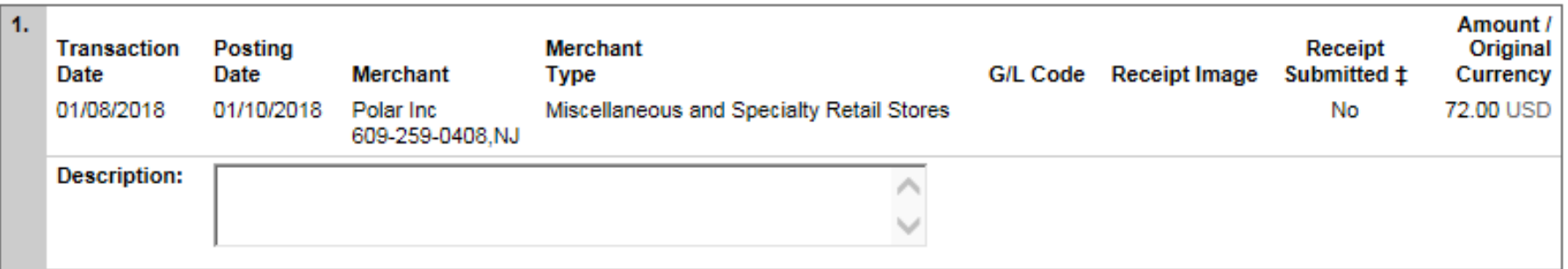

Save

- Add a transaction description (can be up to 200 characters)
- Click the Apply to All link to apply the same description to all selected charges
- Provide name of guests entertained (if applicable)
- Adhere to company policy
- Avoid special characters < > %; ( ) & + \ # ? { } I ^ ~ [ ] " '

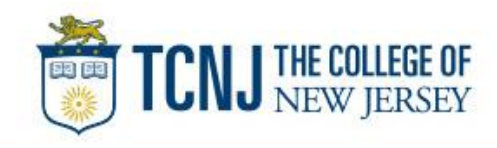

## Split and Reclassify

Itemize a charge out to multiple GL Codes (by amount or %)

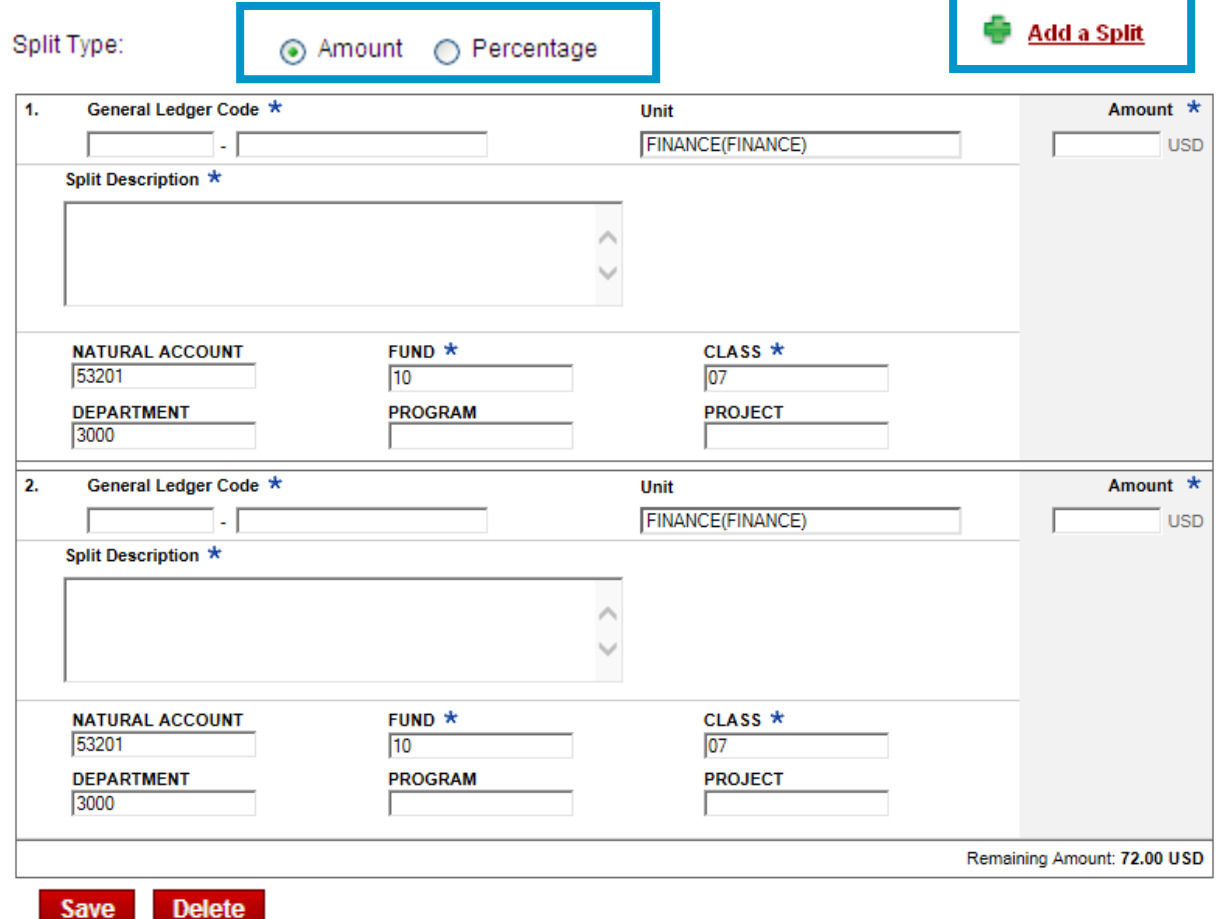

▪ Divide and reallocate a transaction into multiple entries

▪ Split by amount or by percentage

▪ Select add to create a new row and begin the split process

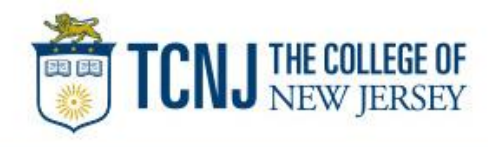

### Dispute

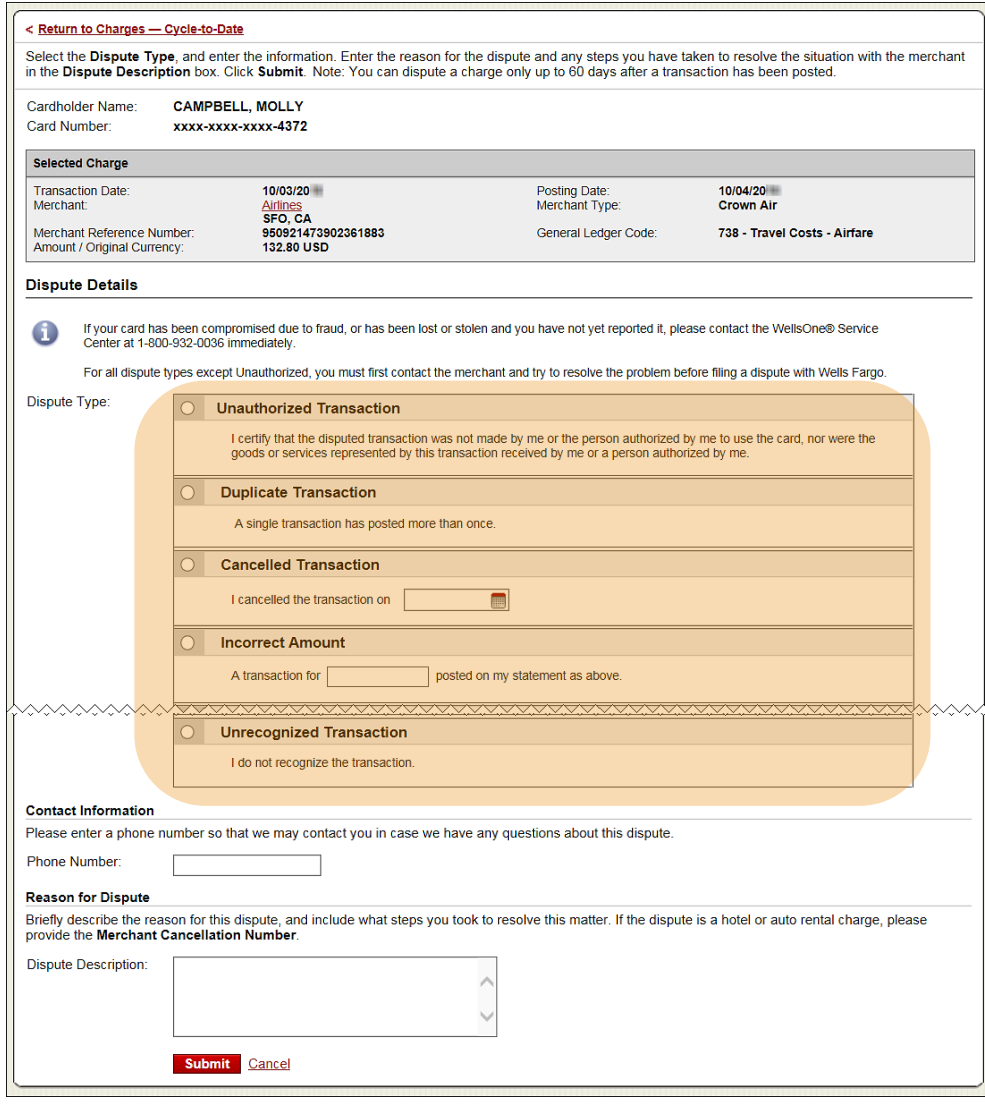

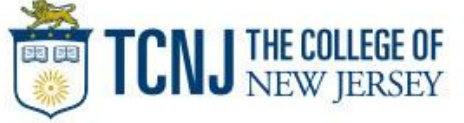

- Contact the vendor **FIRST** to try and get a refund or correction
- **If unresolved after working directly** with the vendor, complete the online (or paper) form
- Notify program administrator of dispute
- You have 60 days from the posting date to dispute a transaction
- Additional supporting information may be requested
- Call the service center if there are unrecognized transactions or suspected fraud

## Contact information

- WellsOne Service Center 1-800-932-0036
	- From outside of the United States call 1-612-332-2224
	- Call immediately if your card is lost, stolen or suspected missing
	- For immediate decline information
	- To access the automated voice response system for the following information:
		- Current balance
		- Available credit
		- Reset PIN
- Contact a program administrator if:
	- You have questions about your card
	- Need to increase your credit limit
	- Change jobs
	- Need to order cards for other employees

Program Administrators: Devon Manfredo Debra Watson

Program Sponsor: Lloyd Ricketts

Program Auditor: Loretta Maguire

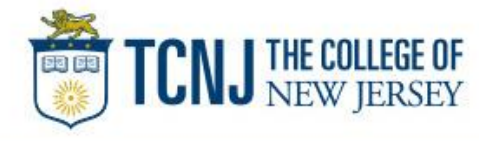